## 1 Connect the power cable and press the power button for 2 seconds

Tilslut strømkablet og tryk på tænd/sluk-knappen i 2 sekunder Kytke virtajohto ja paina virtapainiketta 2 sekuntia Koble strømkabelen, og trykk på strømknappen i 2 sekunder Anslut strömkabeln och tryck på strömbrytaren i 2 sekunder

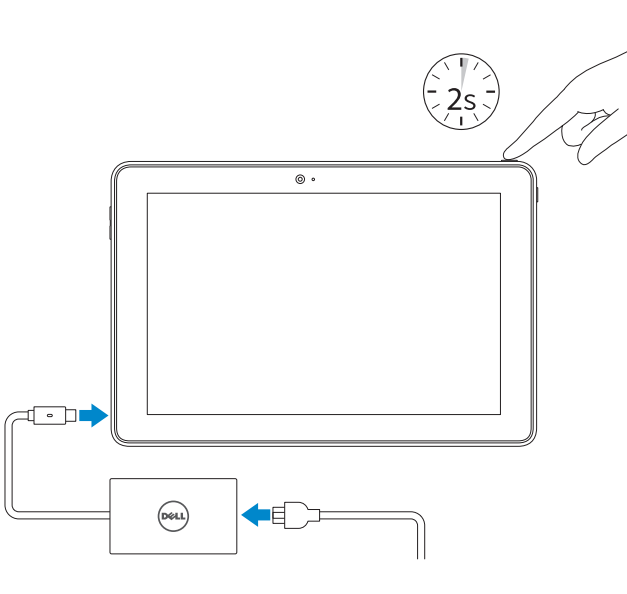

Produktsupport og manualer Tuotetuki ja käyttöoppaat Produktstøtte og håndbøker Produktsupport och handböcker

Dell.com/support Dell.com/support/manuals Dell.com/support/windows

Contact Dell Kontakt Dell | Dellin yhteystiedot Kontakt Dell | Kontakta Dell

## 1 Connect the power cable and  $\blacksquare$  2 Finish Windows setup Locate Dell apps **Example 2 Inserting micro-SIM card and microSD card**  $\blacksquare$  Product support and manuals optional

Dell.com/contactdell

## Regulatory and safety

Lovgivningsmæssigt og sikkerhed Säädöstenmukaisuus ja turvallisuus Lovpålagte forhold og sikkerhet Reglering och säkerhet

Dell.com/regulatory\_compliance

Regulatory model Regulatorisk model | Säädösten mukainen malli Regulerende modell | Regleringsmodell

T16G

Regulatory type Regulatorisk type | Säädösten mukainen tyyppi Regulerende type | Regleringstyp

T16G001

### Computer model

Computermodel | Tietokoneen malli Datamaskinmodell | Datormodell

Venue 5056

© 2016 Dell Inc. © 2016 Microsoft Corporation.

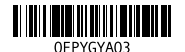

- **BEMÆRK:** Hvis du tilslutter til et sikret trådløst netværk, indtast adgangskoden til det trådløse netværk når du bliver bedt om det.
- HUOMAUTUS: Jos muodostat yhteyttä suojattuun langattomaan verkkoon, anna langattoman verkon salasana kun sitä pyydetään.
- **MERK:** Angi passordet for å få tilgang til det trådløse nettverket når du blir bedt om det for å få kobles til det sikrede trådløse nettverket.
- ANMÄRKNING! Ange lösenordet för åtkomst till det trådlösa nätverket när du blir ombedd om du ansluter till ett skyddat trådlöst nätverk.

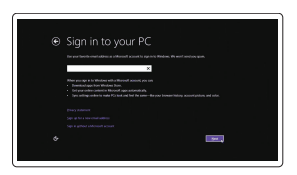

Indsæt micro-SIM-kort og micro-SD-kort — valgfrit Mikro-SIM- ja microSD-kortin asentaminen — valinnainen Sette inn micro-SIM-kort og microSD-kort — valgfritt Sätta i micro-SIM-kortet och microSD-kortet — tillval

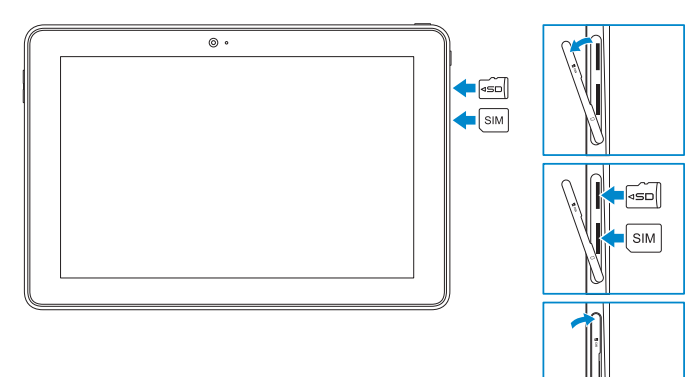

# Quick Start Guide

Hurtig startguide **Hurtigstart** 

# Venue 10 Pro 5056

## 2 Finish Windows setup

Udfør Windows Installation | Suorita Windows-asennus loppuun Fullfør oppsett av Windows | Slutför Windows-inställningen

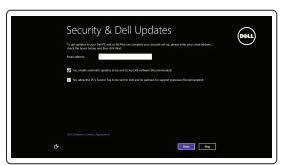

### Enable security and updates

Aktivér sikkerhed og opdateringer Ota suojaus ja päivitykset käyttöön Aktiver sikkerhet og oppdateringer Aktivera säkerhet och uppdateringar

## Connect to your network

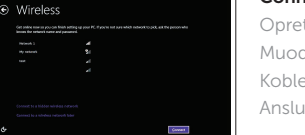

Opret forbindelse til netværket Muodosta verkkoyhteys Koble deg til nettverket ditt Anslut till ditt nätverk

## **NOTE:** If you are connecting to a secured wireless network, enter the password for the wireless network access when prompted.

### Sign in to your Microsoft account or create a local account

Log på din Microsoft-konto eller opret en lokal konto

Kirjaudu Microsoft-tilillesi tai luo paikallinen tili

Logg inn på Microsoft-kontoen din eller opprett en lokal konto

Logga in till ditt Microsoft-konto eller skapa ett lokalt konto

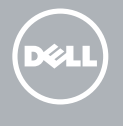

## Locate Dell apps

Find Dell-apps | Paikanna Dell-sovellukset Finn Dell-apper | Sök efter Dell-appar

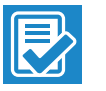

SupportAssist Check and update your computer Tjek og opdater din computer Tarkista ja päivitä tietokoneesi Kontroller og oppdater datamaskinen Kontrollera och uppdatera din dator

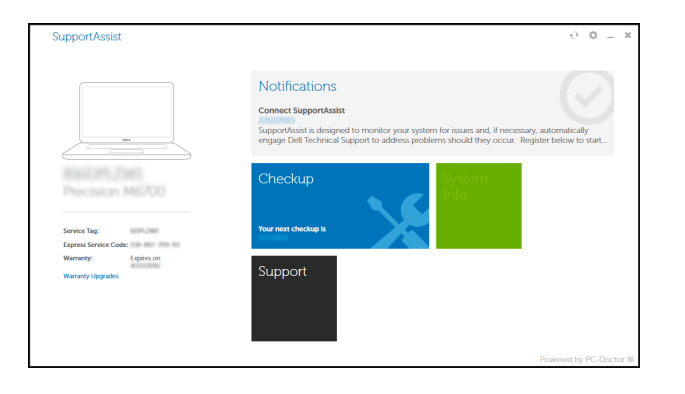

### Register your computer

Registrer computeren | Rekisteröi tietokone Registrer datamaskinen din | Registrera din dator

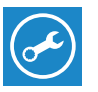

Features

# Funktioner | Ominaisuudet | Funksjoner | Funktioner 4 3 2  $\circ$   $\cdot$

- 1. Strömbrytare 2. Statuslampa för ström och
- batteriladdning
- 3. Höger mikrofon
- 4. Vänster mikrofon
- 5. Främre kamera
- 6. Hörlursport
- 7. Knappar för volymkontroll (2)
- 8. Micro-HDMI-port
- 9. USB 3.0-port
- 10. USB 3.0- och nätadapterport (USB-C)
- 11. Bakre kamera
- 13. Etikett med servicenummer
- 14. Dockningsstift
- 15. NFC-sensorområde (tillval)
- 16. Plats för Noble-kabellås
- 17. Kortplats för Micro-SIM-kort
- 18. MicroSD-korttipaikka
- 19. Windows-knapp
- 20. Kamerastatuslampa
- 1. Virtapainike
- 2. Virran ja akun latauksen
- tilan merkkivalo 3. Oikea mikrofoni
- 4. Vasen mikrofoni
- 5. Etukamera
- 6. Kuulokeliitäntä
- 7. Äänenvoimakkuuspainikkeet (2)
- 8. Micro HDMI -portti
- 9. USB 3.0 -portti
- 10. USB 3.0 ja verkkolaiteportti (USB-C)
- 11. Takakamera
- 12. Näppäimistö- ja telakointipaikat (2)
- 1. Strømknapp
- 2. Strøm- og batteriladerlyset
- 3. Høyre mikrofon
- 4. Venstre mikrofon
- 5. Kamera foran
- 6. Hodetelefonport
- 7. Volumknapper (2)
- 8. Micro-HDMI-port
- 9. USB 3.0-port
- 10. USB 3.0 og strømadapterport (USB-C)
- 11. Bakre kamera
- 12. Tastaturdokkingsspor (2)

### 12. Urtag för tangentbordsdockning (2)

- 13. Huoltomerkkitarra
- 14. Telakointinastat
- 15. NFC-anturialue (valinnainen)
- 16. Noble-turvakaapelin paikka
- 17. Mikro SIM -korttipaikka
- 18. MicroSD-korttipaikka
- 19. Windows-painike
- 
- 20. Kameran tilan merkkivalo
- 11. Rear camera 12. Keyboard-docking slots (2) 13. Service Tag label 14. Docking pins 15. NFC-sensor area (optional) 16. Noble security-cable slot 17. Micro-SIM card slot 18. MicroSD-card slot 19. Windows button
- 20. Camera-status light
- 12. Tastatur-dockingslots (2) 13. Servicekodeetiket 14. Dock-ben
- 15. NFC-sensorområde (valgfrit tilbehør)
- 16. Noble sikkerhedskabelåbning
- 17. Micro-SIM-kortslot
- 18. MicroSD-kortlæser
- 19. Windows-knap
- 20. Kamerastatusindikator
- 2. Power and battery-charge status light
- 3. Right microphone
- 4. Left microphone
- 5. Front camera
- 6. Headset port
- 7. Volume-control buttons (2)
- 8. Micro-HDMI port
- 9. USB 3.0 port
- 10. USB 3.0 and power-adapter port (USB-C)
- 1. Tænd/sluk-knap
- 2. Statusindikator for strøm og batteriopladning
- 3. Højre mikrofon
- 4. Venstre mikrofon
- 5. Frontkamera
- 6. Headset-port
- 7. Volumenkontrolknapper (2)
- 8. Micro-HDMI-port
- 9. USB 3.0-port
- 10. USB 3.0- og strømadapterport (USB-C)
- 11. Bagerste kamera

## $\mathbb Z$  NOTE: For mobile broadband connection, you may need to activate your network service before connecting.

- **BEMÆRK:** Ved mobil bredbåndsforbindelse, skal du måske aktivere din netværksservice inden tilslutning.
- HUOMAUTUS: Jotta voit käyttää mobiililaajakaistayhteyttä, sinun on aktivoitava verkkopalvelut ennen yhdistämistä.
- $\mathbb Z$  MERK: Det er mulig at nettverkstjenesten må aktiveres før tilkobling av den mobile bredbåndsforbindelsen.
- ANMÄRKNING! För att ansluta till mobilt bredband kanske du måste aktivera nätverkstjänsten innan du ansluter.

## 13. Servicemerke

- 14. Dokkkingtapper
- 15. NFS-sensorområde (valgfritt)
- 16. Noble Security-kabelspor
- 17. Spor for micro SIM-kort
- 18. MicroSD-kortspor
- 19. Windows-knapp
- 20. Statuslys for kamera
- 
- 

## Connecting to your network — optional

Tilslutning til dit netvœrk — valgfrit Verkkoyhteyden muodostaminen — valinnainen Koble deg til nettverket ditt — valgfritt Ansluta till ditt nätverk — valfritt

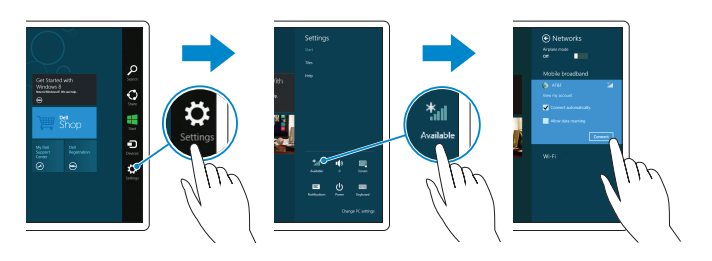

## In the charms sidebar, tap **Settings**  $\ddot{\mathbf{Q}}$ , tap the wireless icon  $\ddot{\mathbf{f}}$ <sub>il</sub>l, select your network, and tap **Connect**.

I charms-sidepanelet (amulet-sidepanelet), tryk på Indstillinger  $\bigcap$ , tryk på trådløs-ikonet ¥,,,, vælg dit netværk og tryk på **Tilslut**.

Napauta oikopolkusivupalkissa Asetukset  $\bullet$ , napauta langattoman verkon kuvaketta ★』, valitse verkko ja napauta Yhdistä.

Ta hurtig på **Innstillinger**  $\bullet$  **i** amulettsidestoplen, ta hurtig på trådløs-ikonet  $*_n$ velg nettverket, og ta hurtig på Tilkoble.

Utgå från sidofältet med snabbknappar, tryck på Inställningar  $\bullet$ , tryck på ikonen för trådlös kommunikation  $\bigstar$  , välj nätverk och tryck på Anslut.

1

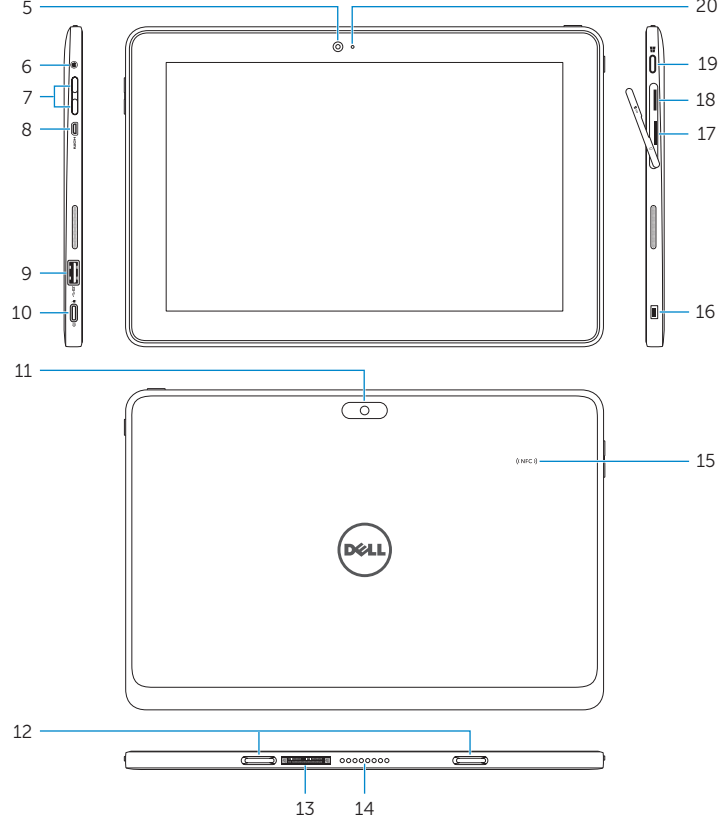

20